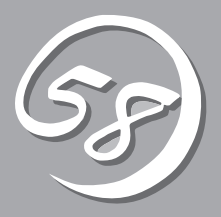

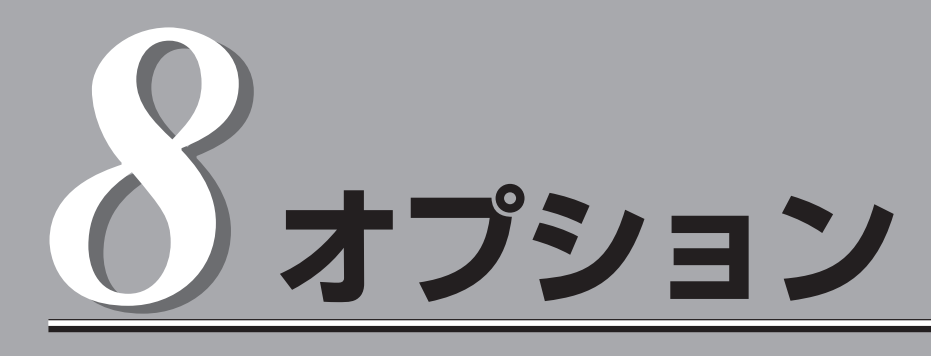

ます。

Express5800/ftサーバ用のオプションの紹介、および故障したデバイスの交換手順や注意事項について記 載しています。

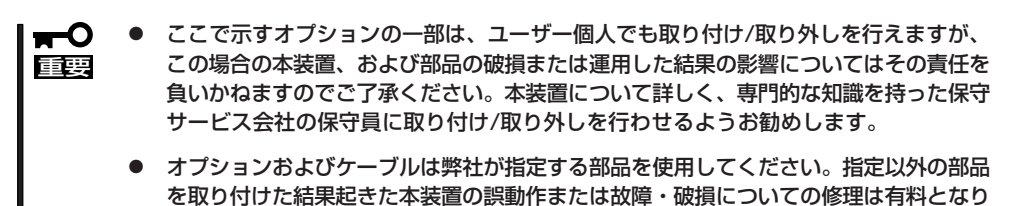

## **安全上の注意**

安全に正しくオプションの取り付け・取り外しをするために次の注意事項を必ず守ってください。

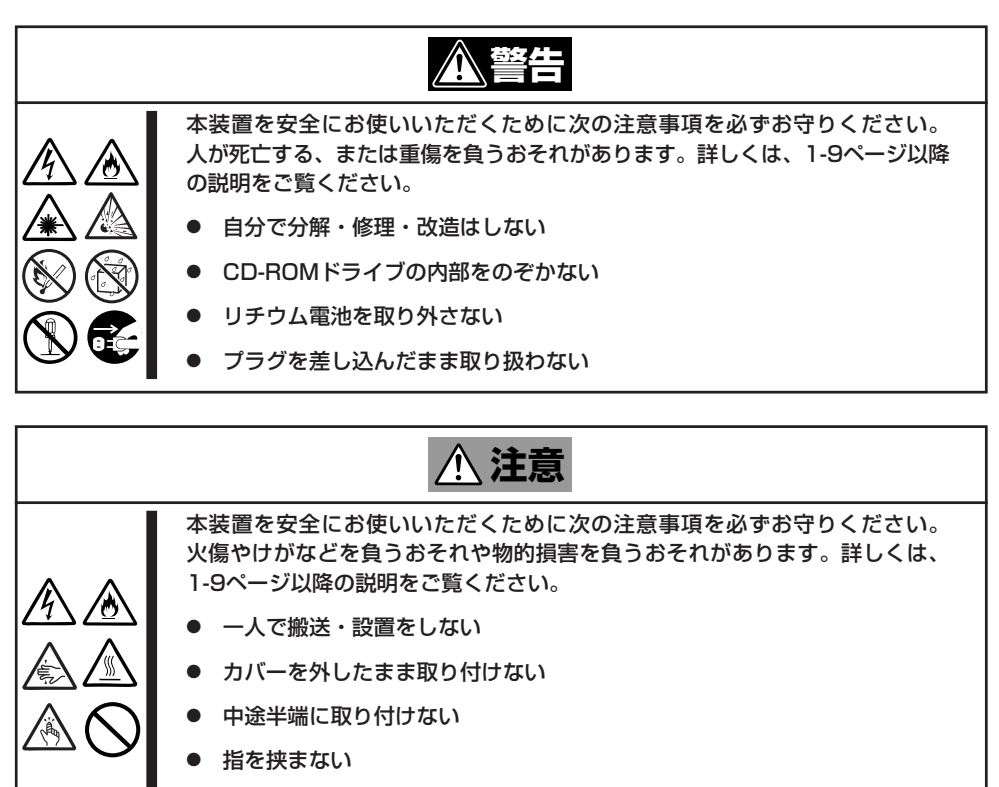

ⓦ 高温注意

# **静電気対策について**

Express5800/ftサーバ内部の部品は静電気に弱い電子部品で構成されています。取り付け・取り外しの際 は静電気による装置の故障に十分注意してください。

● リストストラップ(アームバンドや静電気防止手袋など)の着用

リスト接地ストラップを手首に巻き付けてください。手に入らない場合は部品を触る前 に筐体の塗装されていない金属表面に触れて身体に蓄積された静電気を放電します。 また、作業中は定期的に金属表面に触れて静電気を放電するようにしてください。

- 作業場所の確認
	- 静電気防止処理が施された床、またはコンクリートの上で作業を行います。
	- カーペットなど静電気の発生しやすい場所で作業を行う場合は、静電気防止処理を 行った上で作業を行ってください。
- 作業台の使用

静電気防止マットの上に本装置を置き、その上で作業を行ってください。

- 着衣
	- ウールや化学繊維でできた服を身につけて作業を行わないでください。
	- 静電気防止靴を履いて作業を行ってください。
	- 取り付け前に貴金属(指輪や腕輪、時計など)を外してください。
- 部品の取り扱い
	- 取り付ける部品は本装置に組み込むまで静電気防止用の袋に入れておいてください。
	- 各部品の縁の部分を持ち、端子や実装部品に触れないでください。
	- 部品を保管・運搬する場合は、静電気防止用の袋などに入れてください。

## **装置を増設する前の確認作業**

Express5800/ftサーバに装置を増設する場合、装置によっては動作中のft制御ソフトウェアのバージョン を限定するものがあります。そこで、増設対象の装置がft制御ソフトウェアのバージョンの確認を必要と する場合、装置の増設前に以下の手順を実施してください。

- 1. 増設対象の装置に添付されている説明書、もしくは、PP・サポートサービスのWebページ(PP・ サポートサービスをご購入のお客様のみご利用になれます)から必要なft制御ソフトウェアのバー ジョンを確認する。
- 2. 動作中のシステムのft制御ソフトウェアのバージョンを確認する。
- 3. 装置を使用することが可能なバージョンであることが確認できた後、装置の増設を行う。

なお、動作中のシステムのft制御ソフトウェアのバージョンを確認する方法については、 別冊のユーザーズガイド(セットアップ編)の「ft制御ソフトウェアのバージョン確認方法」を 参照してください。

## **増設・交換の基本**

増設や交換をするときは、Express5800/ftサーバとしての機能を十分に発揮するために次の点について注 意してください。

- Express5800/ftサーバでは、連続運転をしている間にデバイスの交換をします。感電や ショートによる部品の破損には十分注意してください。
- ⓦ 連続運転をしている間は、オプションの取り付け・取り外しができません。Windows Server 2003から正しくシャットダウン処理をした後、本装置の電源をOFFにして、接 続しているすべての電源コードおよびインターフェースケーブルを取り外してから始め てください。
- Express5800/ftサーバの連続運転中にCPUモジュールおよびPCIモジュールを取り外す 場合は、ESMPRO/ServerAgentの「ftサーバユーティリティ」またはネットワーク上の管 理PCから「ESMPRO/ServerManager」を使用して取り外すモジュールを停止(オフライ ン)してから取り外してください。取り付け後は、取り外しと同様にftサーバユーティリ ティまたはESMPRO/ServerManagerから取り付けたモジュールを起動(オンライン)し てください。

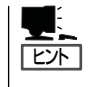

Express5800/ftサーバの初期設定では、モジュールを取り付けたときに自動的に起動す るよう設定されています。設定はftサーバユーティリティまたはESMPRO/ ServerManagerから変更することができます。詳しくは5章を参照してください。

- 必ず両方のグループのハードウェア構成を同じにしてください。
- デバイスを取り付けるスロットやソケットは、もう一方のグループと同じにしてくださ い。
- 規格や性能、機能の異なるデバイスを取り付けないでください。
- CPUモジュールやPCIモジュールの固定ネジを外す前にftサーバユーティリティまたは ESMPRO/ServerManagerから取り外すモジュールをオフラインにしてください。
- テープ装置などの外部SCSI機器を本装置内蔵のSCSIコネクタへ接続する場合は、本装置 の電源をOFFにしてから接続してください。。

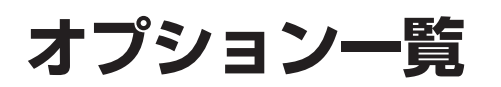

Express5800/ftサーバ用として用意されているオプションの一覧を以下に示します。

ここに記載されていないものは、保守用交換部品またはお客様のご要望によってサポートされる部品で す。詳しくは、お買い求めの販売店または弊社営業担当、保守サービス会社にお問い合わせください。

また、オプションにはお客様自身で取り扱いのできる「CRU(カスタマ・リプレーサブル・ユニット)と フィールドエンジニアのみが取り扱うことのできる「FRU(フィールド・リプレーサブル・ユニット)」があ ります。下記にあるオプションでFRUに該当するオプションは、お買い求めの販売店または保守サービス 会社に取り付け・取り外しを依頼してください。

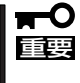

二重化システムを構築するためには必ず2台1組で増設してください。また、各モジュール 内に搭載する部品については、モジュール内の同じスロット(ソケット)に同一の部品を取 り付けなければなりません。

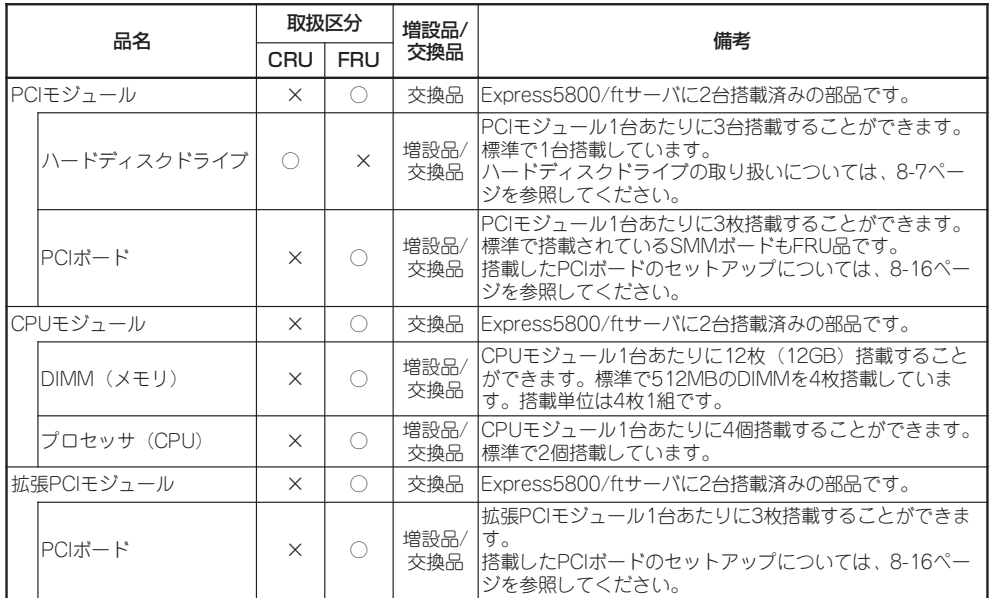

# **3.5インチハードディスクドライブについて**

Express5800/ftサーバの前面にある3.5インチハードディスクドライブベイには、SCA2インタフェース を持つハードディスクドライブを取り付けるスロットを6つ用意しています。

- $\blacksquare$ ● ハードディスクドライブの取り付け/取り外し/交換はお客様自身でも行えますが、ご不 重要 明な点がある場合は無理な操作をせずに専門的な知識を持った保守サービス会社の保守 員に行わせるようお勧めします。
	- 弊社で指定していないハードディスクドライブを使用しないでください。サードパー ティのハードディスクドライブなどを取り付けると、ハードディスクドライブだけでな く本装置が故障するおそれがあります。ハードディスクドライブは、同じモデルを2台 1組でお買い求めください。本装置に最適なハードディスクドライブについては、お買 い求めの販売店にお問い合わせください。
	- OSが起動するハードディスクドライブは、Primary PCIモジュール(POWERスイッ チのLEDが点灯している方)に搭載されているスロット1からです。
	- PCIモジュールが片系(非二重化)の状態で、OSのシャットダウンした時、ハードディ スクドライブのミラーリングが外れている場合があります。この後OSを起動する時、 オフラインであったPCIモジュール側のハードディスクドライブは、ミラーリングが外 れた状態である可能性がある為、OS起動に失敗します(7章の「トラブルシューティン グ」参照)。OSシャットダウン時オンラインだったPCIモジュールに搭載されている ハードディスクドライブから起動してください。
	- ハードディスクドライブ用SCSIコントローラのコントローラエラーについて

システムのイベントログにソースがsraql160のSCSIコントローラエラーが記録され る場合があります。これはハードディスクドライブの処理がOSの要求に間に合わない 場合に発生するもので、リトライ機能により正常に処理が継続されます。動作には何ら 影響がありませんので、以下のとおり「詳細データ」を確認 して、データが 「f0030004」または「f0030015」であれば、そのログは無視してください。 ただし、上記の詳細データが「f0030004」または「f0030015」であるSCSIコント ローラエラーが何度も記録されるようであれば、ハードディスクドライブの故障が考え られますので、保守サービス会社にご連絡ください(目安としては1週間に10回以上)。

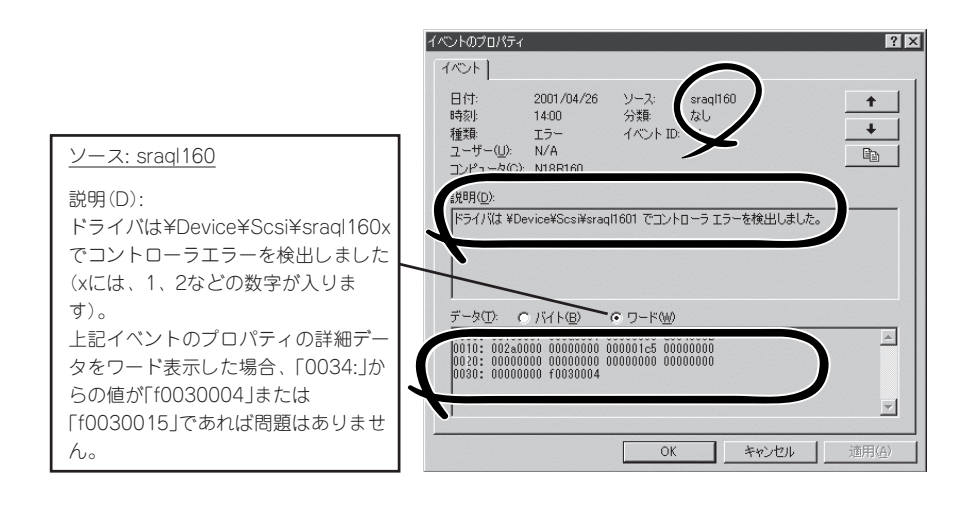

ⓦ POWERスイッチのLEDが点灯しているほうが プライマリPCIモジュールです。

チェック

ⓦ 電源コードを接続する順番でプライマリPCIモジュールが決まります。先に接続した方 がプライマリPCIモジュールとなります。

PCIモジュールにある3.5インチハードディスクドライブベイの3つのスロットには約 25.4mm(1インチ)厚のハードディスクドライブを取り付けることができます。

3.5インチハードディスクドライブベイにはスロット番号が記載されたラベルが貼られてい ます。

各グループの同じスロット番号でミラーリングされています。次に、グループ単位とミラー の対象となるスロットを示します。

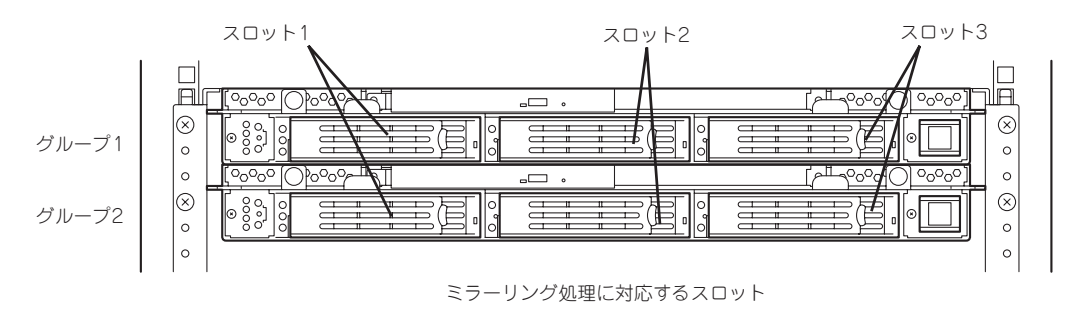

ハードディスクドライブベイの空きスロットにはダミートレーが入っています。ダミート レーは装置内部の冷却効果を高めるためのものです。ハードディスクドライブを搭載してい ないスロットにはダミートレーを取り付けてください。

ハ-ドディスクドライブトレーのハンドル部にハードディスクドライブを実装したスロット 番号に対応した「IDラベル」を貼り付けてください。

重要 「IDラベル」は数回、貼り付け直すことができますので、大切に保管しておいてください。

## **取り付け**

次に示す手順でハードディスクドライブを取り付けます。その他のスロットへの取り付けも 同様の手順で行えます。

作業を始める前に必ず「静電気対策について」(8-3ページ)、および「増設・交換の基本」  $\blacksquare$ (8-5ページ)の説明を読んでください。 重要 ⓦ ディスク二重化を構成する2台を実装してから、Windows Server 2003を起動して ください。必ず、ディスク二重化の設定を行ってください。

- 1. Windows Server 2003からシャットダウン処理をする。
- 2. 電源コードを本装置から外す。
- 3. フロントベゼルを取り外す。

重要

ください。

4. ハードディスクドライブを取り付けるスロットを確認する。

ハードディスクドライブは各グループ内で空いているスロットのうち、左のスロットから順に取 り付けます。

5. ダミートレーのレバーを押してロックを 解除し、ハンドルを倒し手前に引き出し てダミートレーを取り外す。

> ダミートレーはスロット1を除くスロッ トに入っています。

ダミートレーは大切に保管しておいて

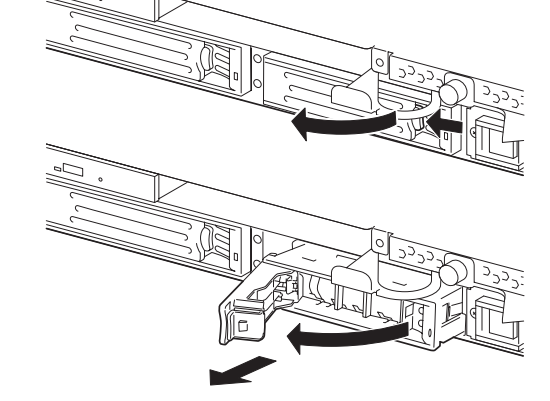

6. ハードディスクドライブのロックを解除 する。

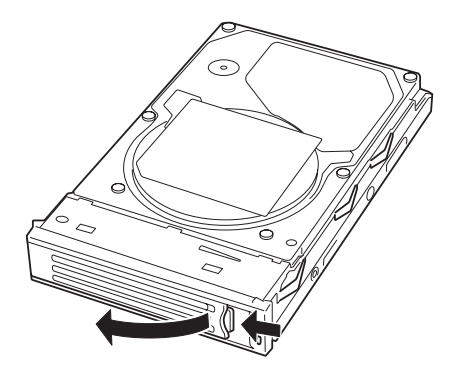

7. 増設するハードディスクドライブ(トレー 付き)のハンドルをしっかりと持ってス ロットへ挿入する。

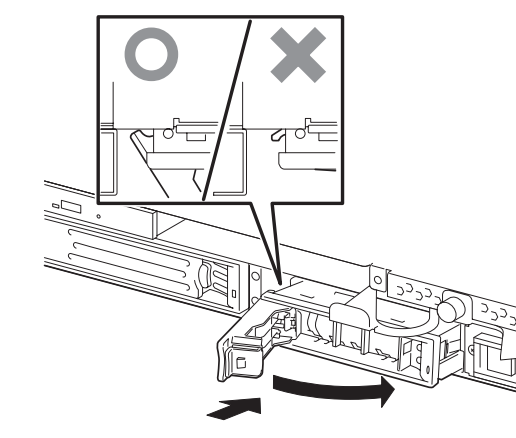

### $\sqrt{f_{\text{IV}}/f_{\text{IV}}}$

- ハンドルのフックがフレームに当 たるまで押し込んでください。
- ⓦ レバーの向きを確認してくださ い。また、レバーは解除した状態 のまま挿入してください。
- 8. ハンドルをゆっくりと閉じる。

「カチッ」と音がしてロックされます。

重要 ハンドルとトレーに指を挟まないように注意してください。

 $\sqrt{7}$ 押し込むときにハンドルのフックがフレームに引っかかっていることを確認してください。

- 9. 電源コードを接続する。
- 10. POWERスイッチを押して、電源をONにする。
- 11. フロントベゼルを取り付ける。

Windows Server 2003が起動してしばらくすると、ハードウェアの検出のウィザードが表示さ れます。

- 12. 検索方法として「このデバイスの既知のドライバを表示して、その一覧から選択する」を選択し、 [次へ]をクリックする。
- 13. 表示される一覧でモデルが「Stratus Dual initiated disk Device」と表示されていることを確認し、 そのまま完了と表示されるまで[次へ]をクリックする。
- 14. 別冊のユーザーズガイド(セットアップ編)の「ディスクの二重化を設定する」を参照して、ディス ク二重化の設定する。

## **取り外し**

次の手順でハードディスクドライブを取り外します。

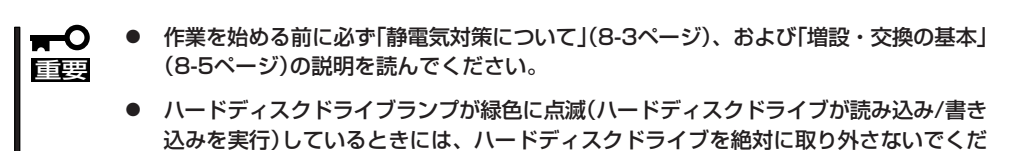

- 1. Windows Server 2003からシャットダウン処理をする。 自動的に本体の電源はOFFになります。
- 2. 電源コードを本装置から外す。

さい。

- 3. フロントベゼルを取り外す。
- 4. ハードディスクドライブのレバーを押し てロックを解除し、ハンドルを倒す。

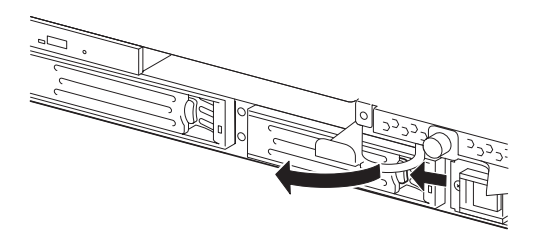

- 5. ハンドルとハードディスクドライブを しっかりと持って手前に引き出す。
- 6. 「取り付け」を参照して、ダミートレーを 取り外したスロットへ取り付ける。

装置内部のデバイスの冷却効果を高める ためにダミートレーを取り付けてくださ い。

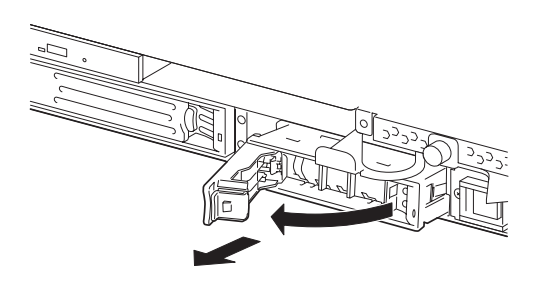

**交 換**

ハードディスクドライブの故障による交換は次の手順で行います。ハードディスクドライブ の交換は装置の電源がONの状態で行います。

作業を始める前に必ず「静電気対策について」(8-3ページ)および「増設・交換の基本」(8-5  $\blacksquare$ 重要 ページ)の説明を読んでください。連続運転中に交換作業ができます。

### 交換手順

1. 故障したハードディスクドライブを特定する。

ハードディスクドライブが故障した場合、ハードディスクドライブのハンドル部分にあるDISKラ ンプ(団)は故障している側が緑色に点灯し、ミラーの対象になっているもう一方のハードディス クドライブ(正常)のDISKランプ(fd)はアンバー色に点灯します。

 $\blacktriangleright$ チェック ハードディスクドライブに故障がある場合に、DISKランプの点灯状態が上記のようにならない 場合があります。故障したハードディスクドライブの特定には、3-26ページの「故障ディスク の特定方法」を参照してください。

2. 「取り外し」を参照して、故障したハードディスクドライブを取り外す。 Windows Server 2003をシャットダウンする必要はありません。

3. 「取り付け」を参照して、新しいハードディスクドライブを取り付ける。

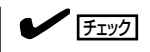

- 交換するハードディスクドライブは、ミラーリングの対象となるハードディスクドライブと 同じ仕様のものを使ってください。
- 交換するハードディスクドライブは署名されていないものを利用してください。署名されて いるハードディスクドライブを利用する場合には、ハードディスクドライブの初期化後に3 章の「ディスクの操作」を参照して冗長構成を復旧する必要があります。ハードディスクド ライブの初期化は別冊のユーザーズガイド(セットアップ編)の「ハードディスクドライブの 初期化手順」を参照してください。
- 4. 冗長構成の復旧を行う。

3章の「ディスクの操作」を参照して、冗長構成を復旧させてください。

# **プロセッサ(CPU)について**

プロセッサ(CPU)は、Express5800/ftサーバに取り付けられるCPUモジュール上のCPUソケットに取り 付けます。

CPUモジュール上にはCPUを取り付けるソケットが4個あり、標準で2個搭載されています。

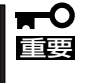

CPUモジュールおよびプロセッサ(CPU)の取り付け/取り外し/交換は、専門的な知識を 持った保守サービス会社の保守員が行ってください。ユーザー個人が行い本体装置及び部品 の破損または運用した結果の影響についてはその責任を負いかねますのでご了承ください。

# **DIMMについて**

DIMM(Dual Inline Memory Module)は、Express5800/ftサーバに取り付けられているCPUモジュール 上のDIMMソケットに取り付けます。

CPUモジュール上にはDIMMを取り付けるソケットが12個あり、標準で512MBのDIMMが4枚、DIMMバ ンク0に搭載されています(標準で取り付けられているDIMMも交換することができます)。

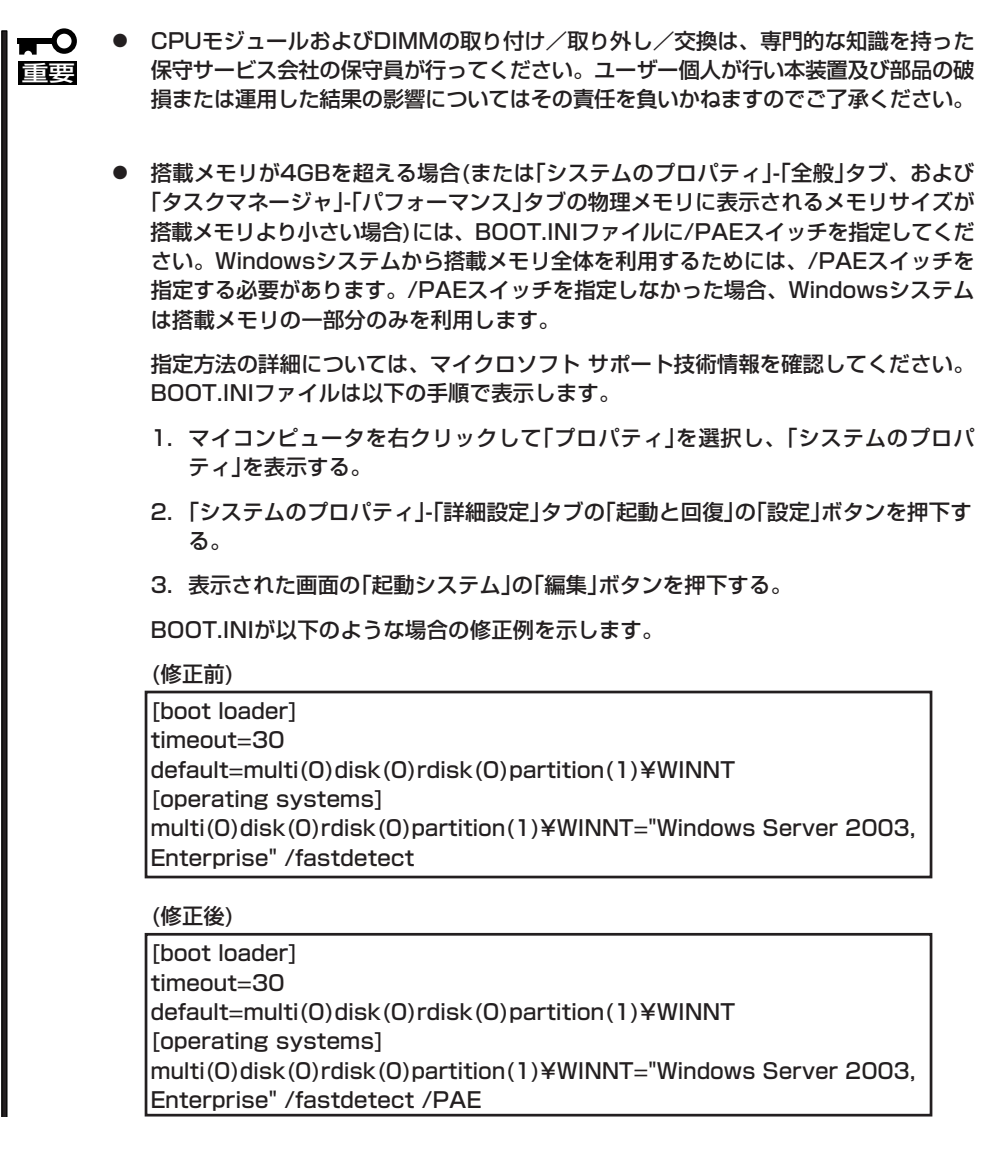

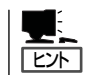

メモリは最大12GB(1GB×12枚)まで増設できます。

# **PCIボードについて**

PCIモジュールおよび拡張PCIモジュールには、PCIボードを3枚搭載することができますが、上部2台の PCIモジュールのPCIスロット1にはSMMボードが標準で実装されています。

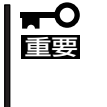

PCIモジュールおよび拡張PCIモジュール、PCIボードの取り付け/取り外し/交換/セッ トアップは、専門的な知識を持った保守サービス会社の保守員が行ってください。ユーザー 個人が行い本装置及び部品の破損または運用した結果の影響についてはその責任を負いかね ますのでご了承ください。

# **オプションPCIボードのセットアップについて**

œО 重要

- オプションPCIボードのセットアップは専門的な知識を持った保守サービス会社の保守 員に行わせるようお勧めします。
	- オプションデバイスのフォールトトレラント機能を有効にするときは、グループ1とグ ループ2の同一スロットに同じPCIボードを搭載する必要があります。
	- PCIモジュールのスロット1にはSMMボードを標準で装備しています。取り外した り、他のボードに取り替えたりすることはできません。
	- ⓦ オプションPCIボードによっては、BIOSの設定を変更する必要があります。BIOSの 設定を変更する場合は、BIOSセットアップユーティリティを起動して、「Stratus」- 「Monitoring Configuration」の「Boot Monitoring Time-out Period」の設定を変 更してください。詳しくは4-13ページを参照してください。
	- オプションPCIボード接続時の注意点

拡張PCIモジュールのPCIバスは、最大66MHzで動作しますが、33MHzで動作する オプションPCIボードを拡張PCIモジュールに実装した場合、拡張PCIモジュールに実 装されているオプションPCIボードはすべて33MHzで動作します。 拡張PCIモジュールのPCIバスを66MHzで動作させたい場合、拡張PCIモジュールに は66MHzで動作するオプションPCIボードのみ実装してください。また、同時に 33MHzで動作するオプションPCIボードを接続したいとき、33MHzで動作するオプ ションPCIボードはPCIモジュールに実装してください。

- オプションPCIボードの動作周波数
- N8803-031(Fiber Channelコントローラ) 66MHz
- N8804-001P1(100BASE-TX接続ボードセット) 33MHz
- N8104-84(1000BASE-SX接続ボード) 66MHz
- N8104-103(1000BASE-T接続ボード) 66MHz
- N8890-005(Disk増設ユニット)添付のコントローラボード 33MHz

### **N8804-001P1 100BASE-TX接続ボード**

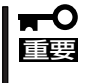

本体ボードを使用する場合、接続するLANケーブルのコネクタは、IEC-8877規格に準拠 しているRJ-45コネクタを使用してください。標準品以外を使用すると、コネクタが抜け にくくなる場合があります。

ⓦ 取り付けスロット一覧

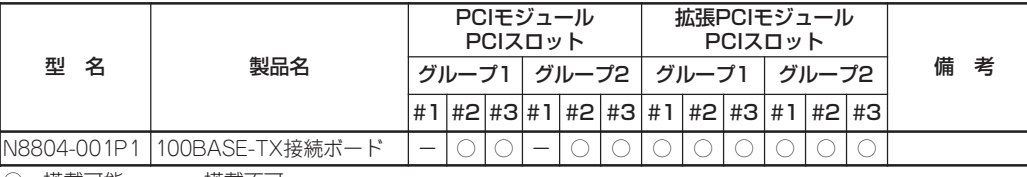

搭載可能 — 搭載不可

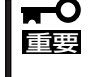

N8804-001P1、N8104-84、N8104-103と本装置内蔵のLANコントローラ (100BASE-TX、1000BASE-SX)を合わせて、装置全体で搭載可能な組数は最大6組ま でです。

#### ● ドライバインストール手順

Express5800/ftサーバでは、N8804-001P1を2枚または4枚1組で二重化構成にして使用 します。

以下の手順でドライバをインストールしてから二重化構成のセットアップをしてください。

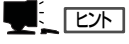

この手順を実行するには、管理者またはAdministratorsグループのメンバとしてログインし なければなりません。

OSのインストール終了後、次の手順に従ってドライバをインストールし、二重化の設定 をします。

1. PCIモジュールまたは拡張PCIモジュールそれぞれの同一スロットにN8804-001P1を取り付け て、Windows Server 2003を起動する。

起動後、[新しいハードウエアが見つかりました]ウインドウが表示され、ドライバは、自動でイ ンストールされます。

#### 重要

[デジタル署名が見つかりませんでした]ダイアログボックスが表示されることがあります。表 示された場合は[はい]をクリックしてください。

2. LANの二重化を構築する。

別冊のユーザーズガイド(セットアップ編)の「LANの二重化を設定する」を参照してください。

### ▼0厘要

- 「LANの二重化設定」の手順3において[Fault Tolerance]だけでなく[Load Balancing] の設定を行うこともできます。その場合は[Team #1:Adaptive Load Balancing Mode]が追加されます。
- 「LANの二重化設定」の手順4、手順5において NetWork Component Treeの表示は [Stratus emb-82559 10/100 Enet Adpter]を[Stratus AA-U51500 10/100 Enet Adapter]に読み替えて選択してください。
- 「LANの二重化設定」の手順5において4枚1組で二重化を構築する場合も同じようにアダプ タを追加してください。

以上で完了です。

## **N8803-031 Fibre Channelコントローラ**

● 取り付けスロット一覧

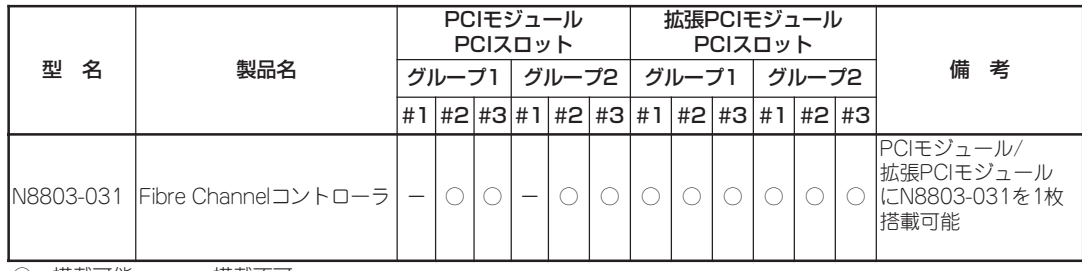

○ 搭載可能 — 搭載不可

#### ● ドライバインストール手順

1. N8803-031 Fibre Channelコントローラを実装後、システムを起動する。

新しいハードウェアの検出ウィザード

W

新しいハードウェアの検出ウィザードが起動します。

2. [一覧または特定の場所からインストール する]を選択し、[次へ]をクリックする。

3. [検索しないで、インストールするドライ バを選択する]を選択し、[次へ]をクリッ クする。

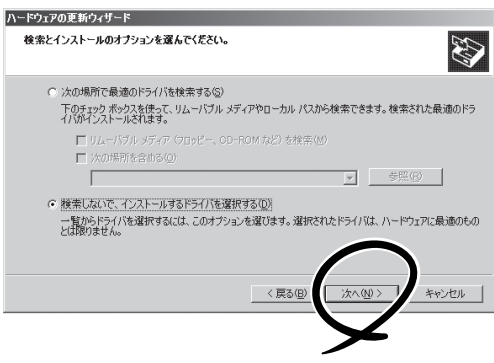

新しいハードウェアの検索ウィザートの開始

ファイバ チャネル コントローラ

インストール方法を選んでください。

続行するには、 [タヘ] をクリックしてくた

このウィザードでは、次のハードウェアに必要なソフトウェアをインストールします

ハードウェアに付属のインストール CD またはフロッピー ディ<br>スクがある場合は、挿入してください。

**ケへ(N)** 

キャンセル

○ ソフトウェアを自動的にインストールする 併望2 ①<br>④ 一覧または特定の場所からインストールする @HAID(S)

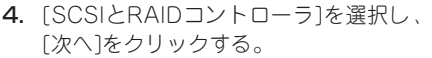

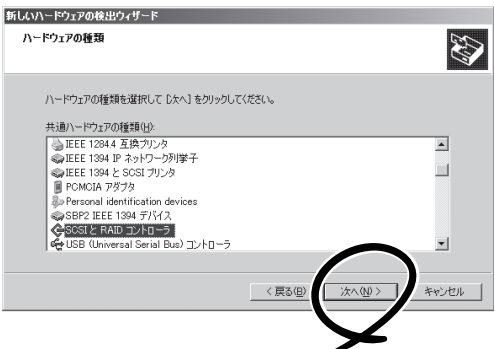

5. モデル一覧に表示されているドライバは 選択せずに、[ディスク使用]をクリック する。

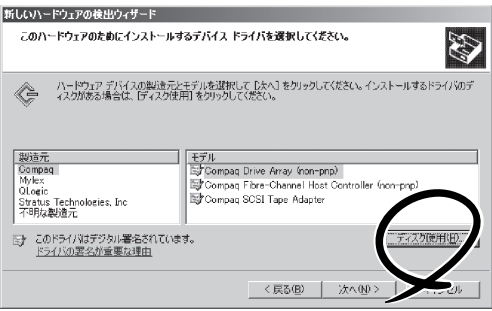

- 6. CD-ROM ドライブに 「EXPRESSBUILDER」CD-ROMをセッ トして[参照]をクリックし、製造元の ファイルのコピー元に、CD-ROMドライ ブ:¥WINNT¥DRIVERS¥QL2300フォ ルダを指定して[OK]をクリックする。
- 7. モデル欄に表示される[Qlogic QLA23xx PCI Fibre Channel Adapter]を選択し、 [次へ]をクリックする。

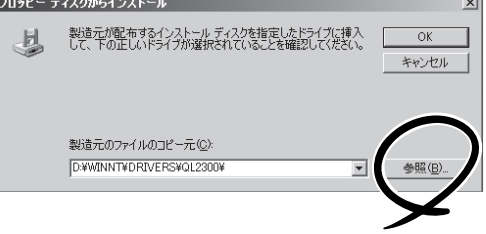

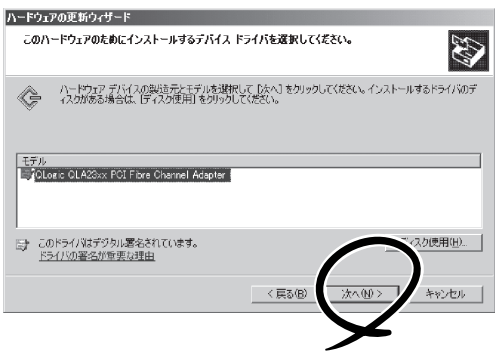

8. ドライバの更新警告が表示されますが、 [はい]をクリックして続行する。

ドライバがインストールされます。

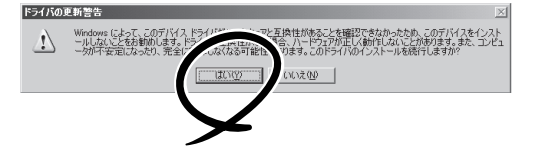

インストールの途中、10~20秒間マウス カーソルが動かなくなりますが、そのま まお待ちください。

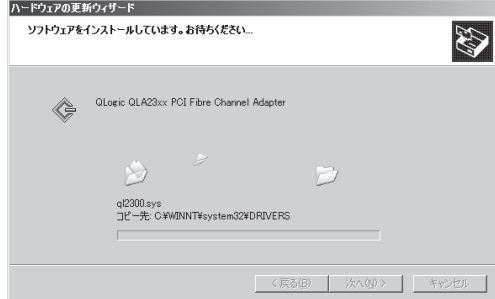

9. [完了]をクリックする。 Fibre Channelコントローラの実装枚数

分ウィザードが起動されますので、1~9 までの手順を繰り返します。

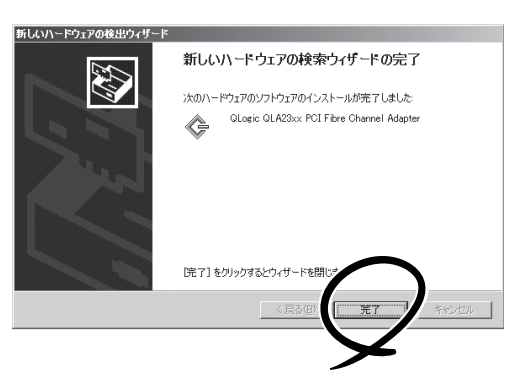

10. [スタート]-[プログラム]-[管理ツール]- [コンピュータの管理]-[デバイスマネー ジャ]を起動し、[SCSIとRAIDコント ローラ]の下に、[Qlogic QLA23xx PCI Fibre Channel Adapter]がFibre Channelコントローラの実装枚数分表示 されていることを確認する。

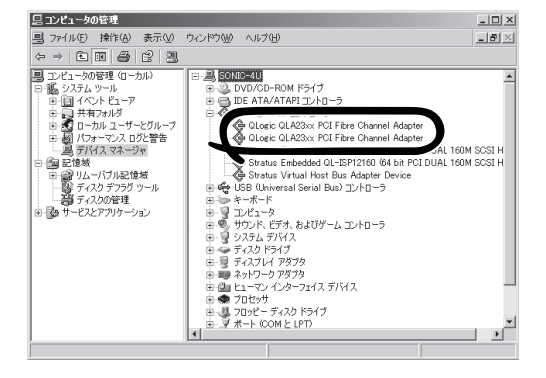

- ⓦ N8803-031を使用するためには、StoragePathSaviorが必要です。
	- N8803-031は、OSのインストールが終了した後に実装してください。 また、N8803-031は2枚1組で使用します。各PCIモジュールの同じスロット位置に それぞれ1枚ずつ実装してください。
- ステータスの確認について

重要

Fibre Channelコントローラのステータスは、PCIボードステータスを参照するのではな く、StoragePathSaviorを使って確認してください。

### **N8104-84 1000BASE-SX接続ボード**

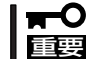

この製品に関しては、以下の点にご注意願います。

- $\bullet$  接続するLANケーブルのコネクタは、IEC-8877規格に準拠しているRJ-45コネクタ を使用してください。標準品以外を使用すると、コネクタが抜けにくくなる場合があり ます。
	- $\bullet$  各接続先の使用用途が異なり、同タイミングでのアクセスが発生しない環境下での増設 をお願いします(システムライン用、保守用、監視用など)。
	- $\bullet$  アクセスが集中した場合、装置処理能力および伝送速度が若干劣化するおそれがありま す。

#### ● 取り付けスロット一覧

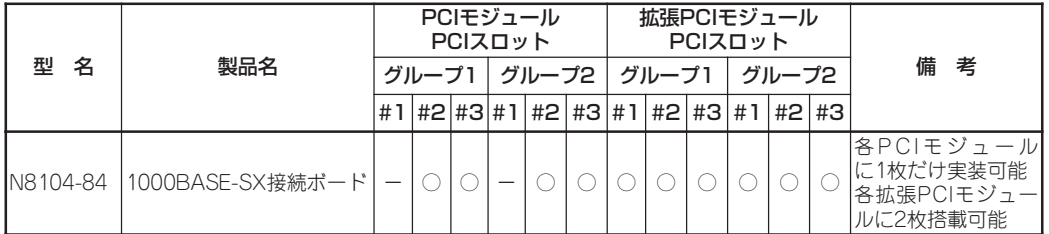

○ 搭載可能 - 搭載不可

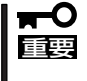

N8804-001P1、N8104-84、N8104-103と本装置内蔵のLANコントローラ (100BASE-TX、1000BASE-SX)を合わせて、装置全体で搭載可能な組数は最大6組ま でです。

#### ● ドライバインストール手順

Express5800/ftサーバでは、N8104-84を2枚1組で二重化構成にして使用します。

以下の手順でドライバをインストールしてから二重化構成のセットアップをしてくださ  $\left( \cdot \right)$ 

### ┳◑重要

[ドライバのインストールを行う場合、ボード添付のフロッピーディスクを使用しないでくださ い。正しく動作しなくなります(PROSetⅡが起動しなくなります)。

#### こ 「ヒット」

この手順を実行するには、管理者またはAdministratorsグループのメンバとしてログインしなけ ればなりません。

OSのインストール終了後、次の手順に従ってドライバをインストールし、二重化の設定を します。

1. PCIモジュールまたは拡張PCIモジュールそれぞれの同一スロットにN8104-84を取り付けて、 Windows Server 2003を起動する。

起動後、[新しいハードウエアが見つかりました]ウィンドウが表示され、ドライバは、自動的に インストールされます。

┳◑重要

[デジタル署名が見つかりませんでした]ダイアログボックスが表示された場合は、[はい]をク リックしてください。

2. LANの二重化を構築する。

別冊のユーザーズガイド(セットアップ編)の「LANの二重化を設定する」を参照してください。

#### ┳◑重要

「LANの二重化設定」の手順3において[Fault Tolerance]だけでなく[Load Balancing]の設 定を行うこともできます。その場合は[Team #1:Adaptive Load Balancing Mode]が追 加されます。

また、「LANの二重化設定」の手順4、手順5において NetWork Component Treeの表示は [Stratus emb-82559 10/100 Enet Adapter]を[Stratus AA-U57000 Fiber Gigabit Adapter]に読み替えて選択してください。

以上で完了です。

### **N8104-103 1000BASE-T接続ボード**

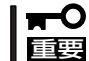

この製品に関しては、以下の点にご注意願います。

- $\bullet$  接続するLANケーブルのコネクタは、IEC-8877規格に準拠しているRJ-45コネクタ を使用してください。標準品以外を使用すると、コネクタが抜けにくくなる場合があり ます。
	- $\bullet$  各接続先の使用用途が異なり、同タイミングでのアクセスが発生しない環境下での増設 をお願いします(システムライン用、保守用、監視用など)。
	- $\bullet$  アクセスが集中した場合、装置処理能力および伝送速度が若干劣化するおそれがありま す。

#### ● 取り付けスロット一覧

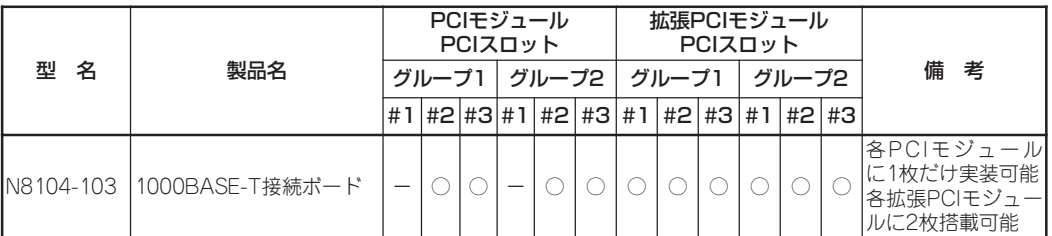

○ 搭載可能 – 搭載不可

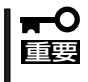

N8804-001P1、N8104-84、N8104-103と本装置内蔵のLANコントローラ (100BASE-TX、1000BASE-SX)を合わせて、装置全体で搭載可能な組数は最大6組ま でです。

#### ● ドライバインストール手順

Express5800/ftサーバでは、N8104-103を2枚1組で二重化構成にして使用します。

以下の手順でドライバをインストールしてから二重化構成のセットアップをしてくださ  $\bigcup_{\Omega}$ 

#### ┳◑腫襲

ドライバのインストールを行う場合、ボード添付のフロッピーディスクを使用しないでくださ い。正しく動作しなくなります(PROSetⅡが起動しなくなります)。

#### $\mathbb{E}$  ex

この手順を実行するには、管理者またはAdministratorsグループのメンバとしてログインしなけ ればなりません。

OSのインストール終了後、次の手順に従ってドライバをインストールし、二重化の設定を します。

1. PCIモジュールまたは拡張PCIモジュールそれぞれの同一スロットにN8104-103を取り付けて、 Windows Server 2003を起動する。

起動後、[新しいハードウエアが見つかりました]ウィンドウが表示され、ドライバは、自動的に インストールされます。

### ▼0重要

[デジタル署名が見つかりませんでした]ダイアログボックスが表示された場合は、[はい]をク リックしてください。

2. LANの二重化を構築する。

別冊のユーザーズガイド(セットアップ編)の「LANの二重化を設定する」を参照してください。

#### ┳◑

「LANの二重化設定」の手順3において[Fault Tolerance]だけでなく[Load Balancing]の設 定を行うこともできます。その場合は[Team #1:Adaptive Load Balancing Mode]が追 加されます。

また、「LANの二重化設定」の手順4、手順5において NetWork Component Treeの表示は [Stratus emb-82559 10/100 Enet Adapter]を[NEC 8490XT Copper Gigabit Adapter]に読み替えて選択してください。

以上で完了です。

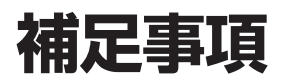

### バックアップ装置のご使用について

本装置に内蔵のSCSIコネクタに以下のバックアップ装置を接続して利用する際は、バック アップ装置用ファームウェアのアップデートが必要になる場合があります。 接続するバックアップ装置が下表に記載した機種に該当する場合は、「EXPRESSBUILDER」 CD-ROM内の"TapeFWUp" - "Sony"ディレクトリの中の「manual\_J.pdf」を参照し、 ファームウェアのアップデートを行ってください。

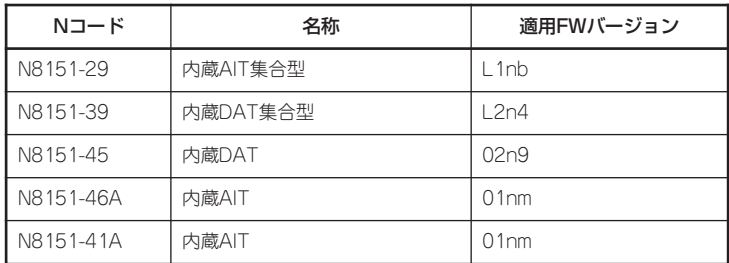

\* FWアップデートが必要なバックアップ装置は、上記適用FWバージョンよりも低いFWバージョンの 装置です(アルファベットより数字の方が小さくなります。 例:L1nb>L1n8)。

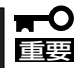

- ⓦ バックアップ装置の取り付け/取り外し、ファームウェアのアップデートは専門的な知 識を持った保守サービス会社の保守員が行ってください。
- ⓦ バックアップ装置が内蔵型の場合、別売のSCSIケーブルとデバイス増設ユニットが必 要です。外付け型の場合は別売りのSCSIケーブルのみ必要です(デバイス増設ユニット は必要ではありません)。詳しくはお買い求めの販売店または保守サービス会社にお問 い合わせください。